## **Aufbruch Plus + Impuls Plus Textmarken in Briefkopf einfügen für automatisch generierbare individuelle Anschreiben**

Um ein Wordtemplate innerhalb des Systems mit Inhalt zu füllen, müssen an den entsprechenden Stellen sogenannte Textmarken in Word erstellt und eingesetzt werden. Nachfolgend finden Sie eine Liste der verfügbaren Textmarken:

- Anrede
- Name (Vorname Nachname)
- Strasse (Straße Hausnummer)
- Ort (PLZ Ort)
- Mitarbeiter
- Zimmer
- Durchwahl
- $\bullet$  Fmail
- $ekz$
- Briefdatum

Im folgenden Screenshot finden Sie die vorgenannten Textmarken an den enstprechenden Stellen im Dokument:

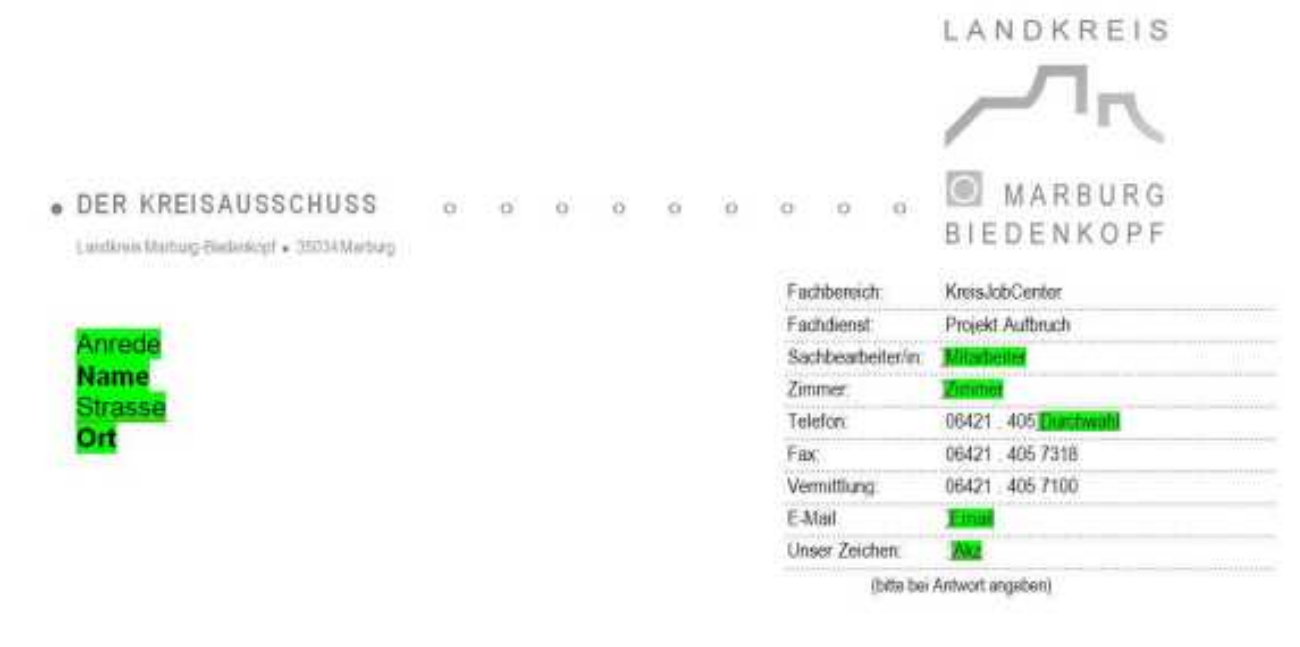

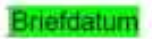

[Die Grafik kann hier zur weiteren Verwendung heruntergladen werden.](http://support.gh-solutions.de/images/Image/aw_textmarken.jpg)

Eindeutige ID: #1006 Verfasser: GD Seite 1 / 2

**(c) 2024 Guido Dinnebier <support@gh-solutions.de> | 26.04.2024 11:34**

[URL: https://support.ghsolutions.de/index.php?action=artikel&cat=2&id=7&artlang=de](https://support.ghsolutions.de/index.php?action=artikel&cat=2&id=7&artlang=de)

## **Aufbruch Plus + Impuls Plus**

Letzte Änderung: 2013-10-08 17:54

Seite 2 / 2 **(c) 2024 Guido Dinnebier <support@gh-solutions.de> | 26.04.2024 11:34** [URL: https://support.ghsolutions.de/index.php?action=artikel&cat=2&id=7&artlang=de](https://support.ghsolutions.de/index.php?action=artikel&cat=2&id=7&artlang=de)